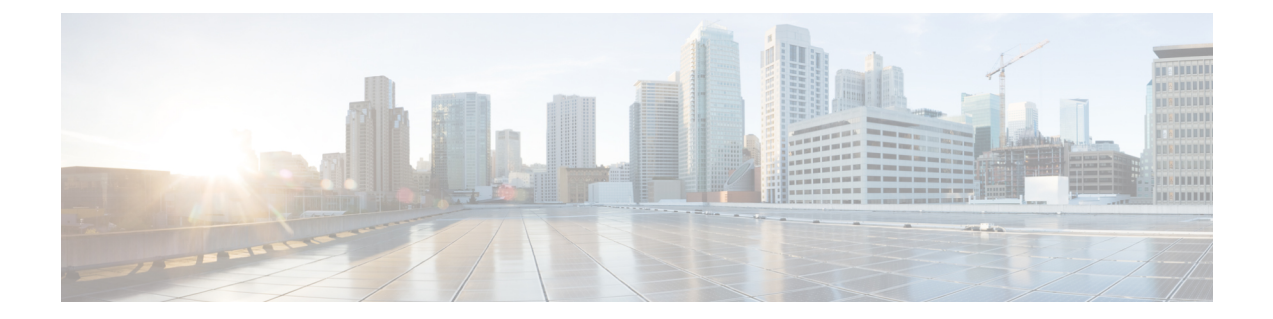

# **HeNB-GW Access Service Configuration Mode Commands**

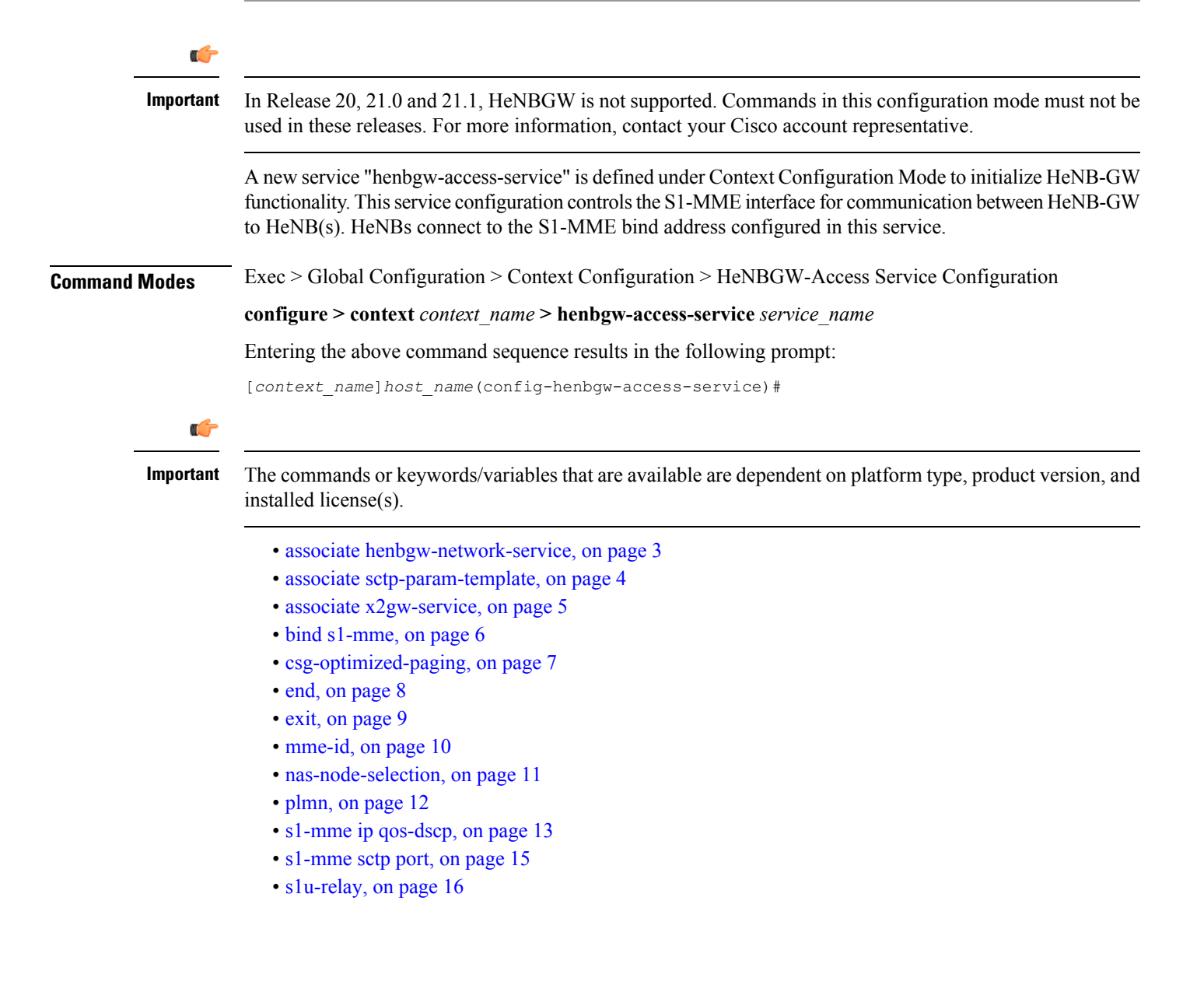

- [security-gateway](#page-16-0) bind, on page 17
- [security-gateway](#page-18-0) ip, on page 19
- [timeout,](#page-19-0) on page 20

### <span id="page-2-0"></span>**associate henbgw-network-service**

Associates a previously configured HeNB-GW Network service to this HeNB-GW Access service. An HeNB-GW Network service must be configured in Context Configuration mode before using this configuration.

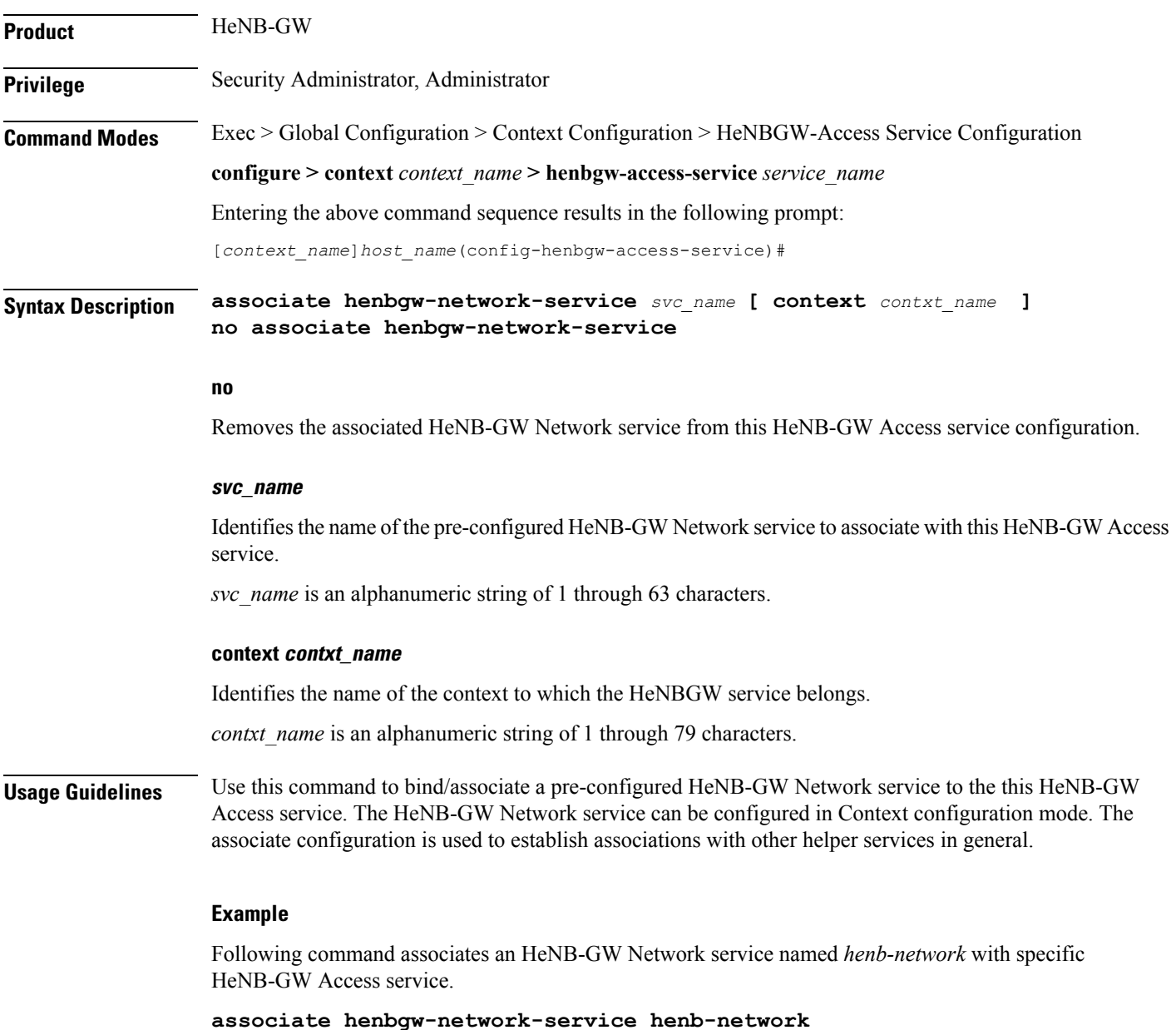

### <span id="page-3-0"></span>**associate sctp-param-template**

Associates a previously configured SCTP Parameter Template to this HeNB-GW Access service. An SCTP Parameter Template must be configured globally before using this configuration.

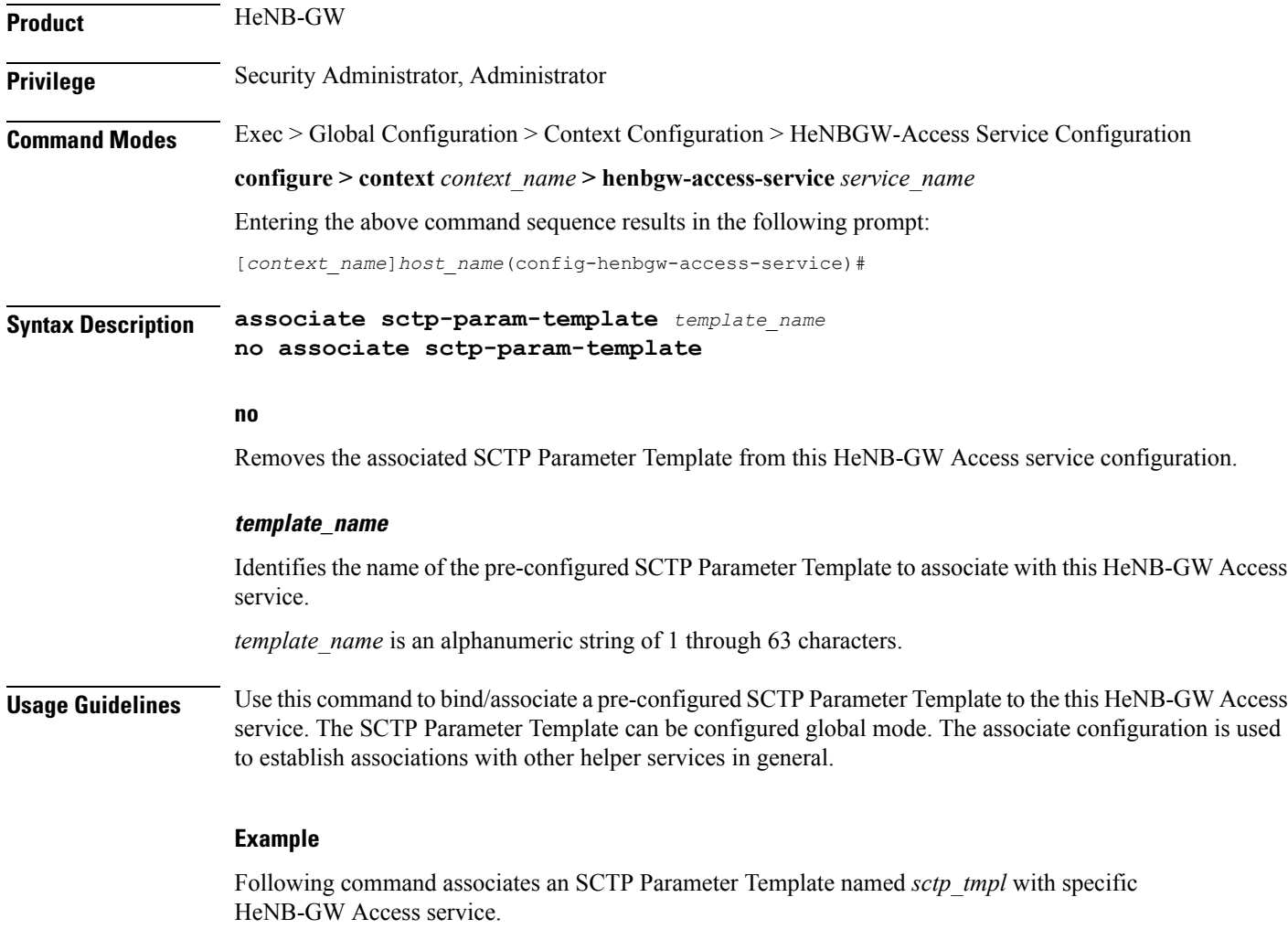

**associate sctp-param-template sctp\_tmpl**

### <span id="page-4-0"></span>**associate x2gw-service**

This command Configures x2gw-service for this HENBGW ACCESS service.

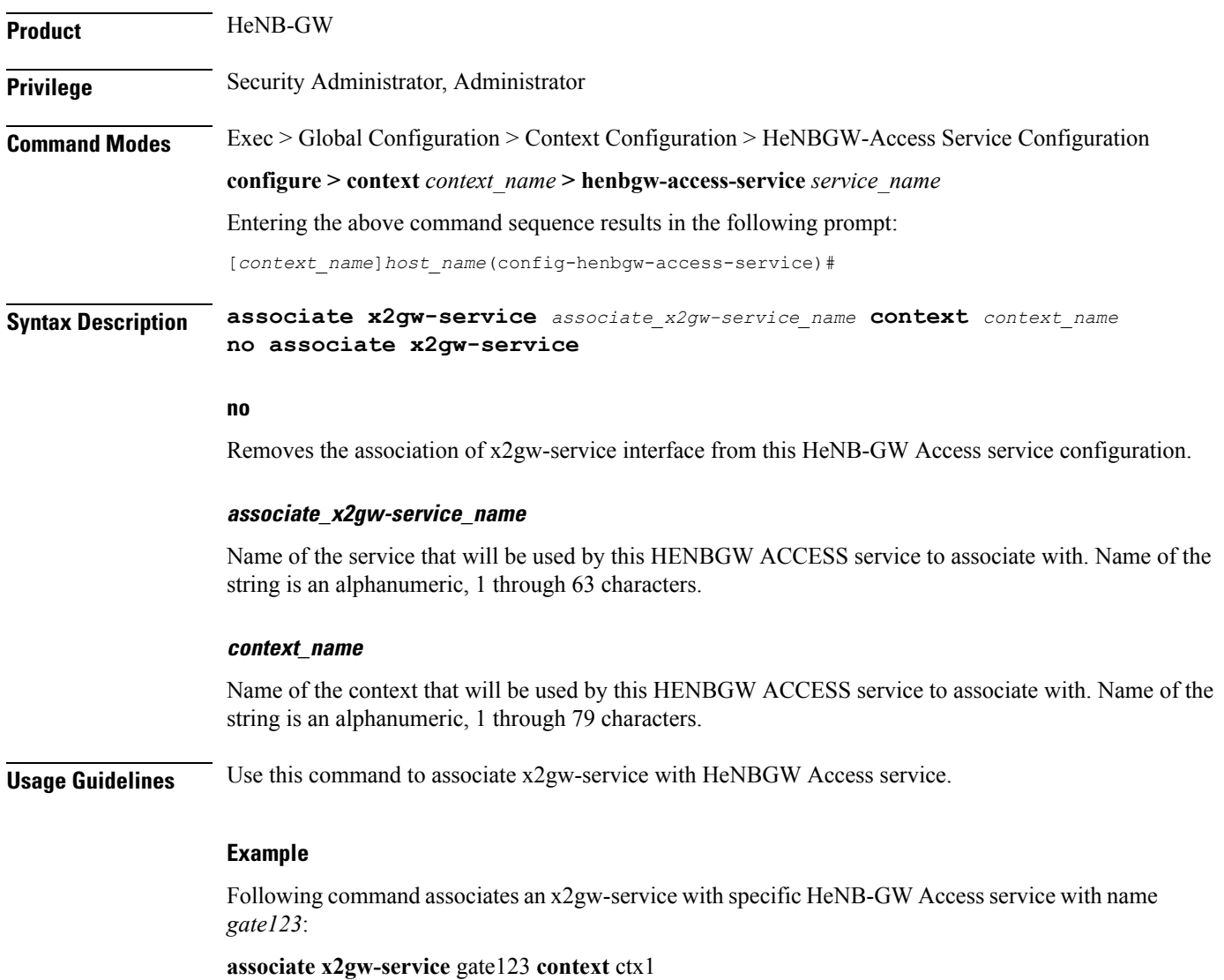

### <span id="page-5-0"></span>**bind s1-mme**

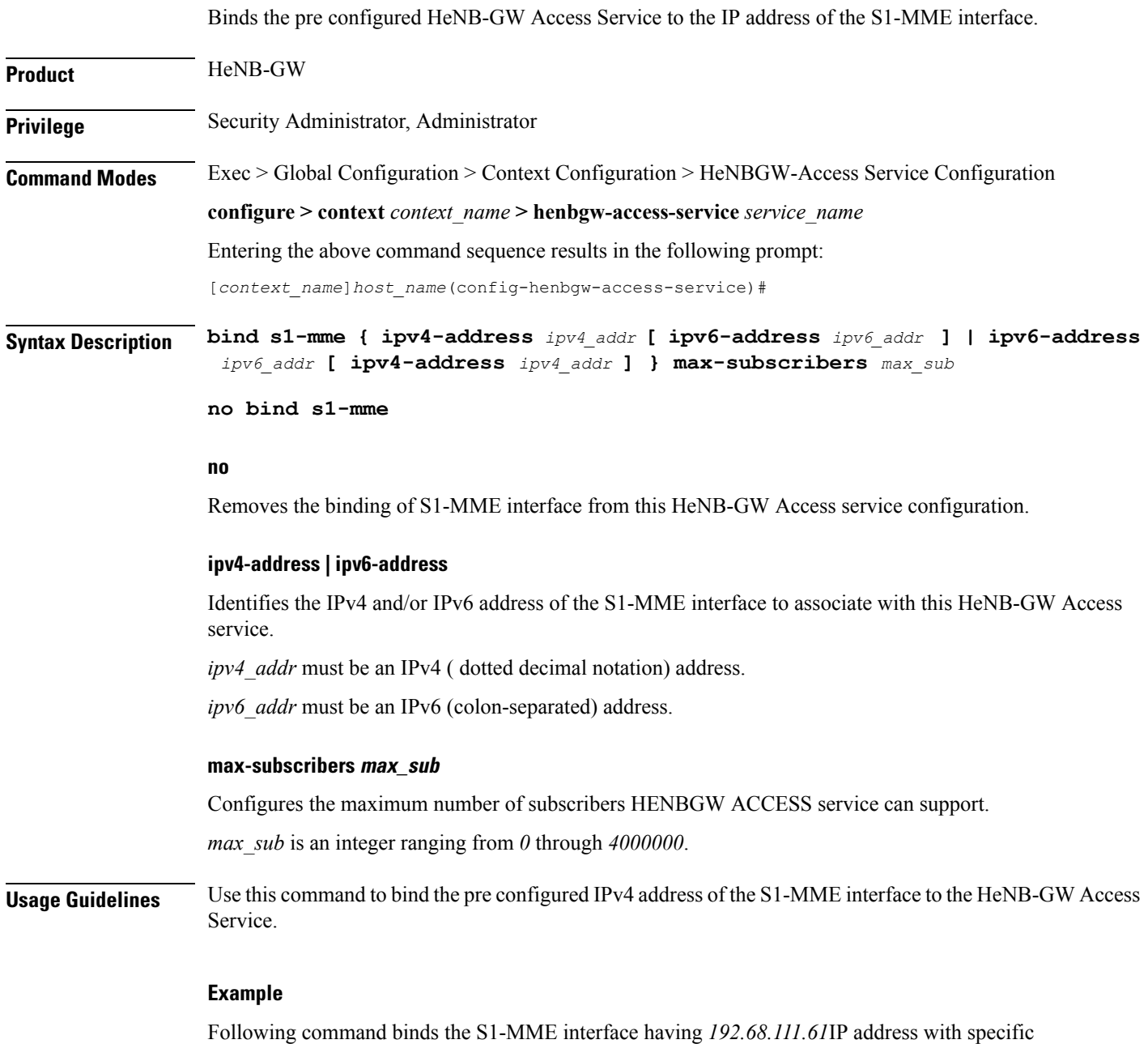

HeNB-GW Access service.

**bind s1-mme ipv4-address** *192.68.111.61* **max-subscribers** 20

Ш

### <span id="page-6-0"></span>**csg-optimized-paging**

Configures the support for Paging Optimization Function on this HeNB-GW Access service based on the CSG-ID in the Paging message **Product** HeNB-GW **Privilege** Security Administrator, Administrator **Command Modes** Exec > Global Configuration > Context Configuration > HeNBGW-Access Service Configuration **configure > context** *context\_name* **> henbgw-access-service** *service\_name* Entering the above command sequence results in the following prompt: [*context\_name*]*host\_name*(config-henbgw-access-service)#

**Syntax Description [ no ] csg-optimized-paging**

#### **no**

Removes the paging optimization function from this HeNB-GW Access service configuration.

**Usage Guidelines** Use this command to enable the CSG-ID based paging optimization function to the HeNB-GW Access Service.

### **Example**

Following command enablesthe CSG-ID based paging optimization on a specific HeNB-GW Access service.

**csg-optimized-paging**

### <span id="page-7-0"></span>**end**

Exits the current configuration mode and returns to the Exec mode.

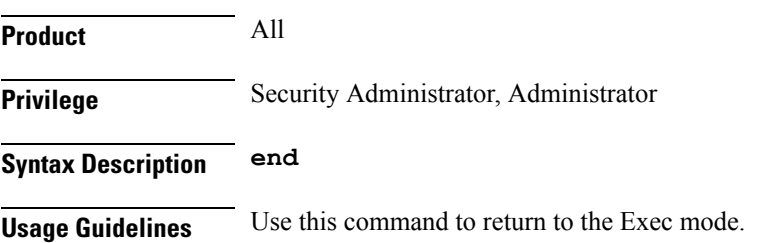

### <span id="page-8-0"></span>**exit**

 $\overline{\phantom{a}}$ 

Exits the current mode and returns to the parent configuration mode.

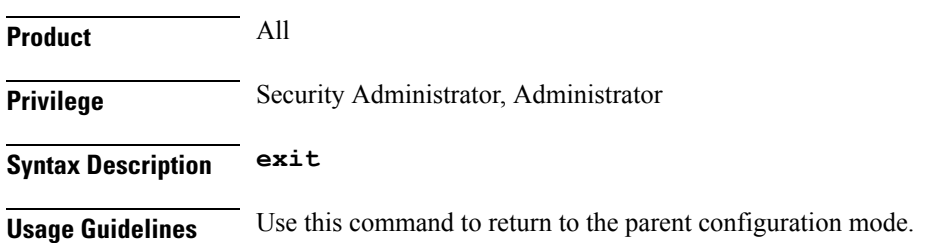

### <span id="page-9-0"></span>**mme-id**

Configures the MME ID for this HeNB-GW Access service. For this configuration, MME Group ID and MME Code has to be configured.

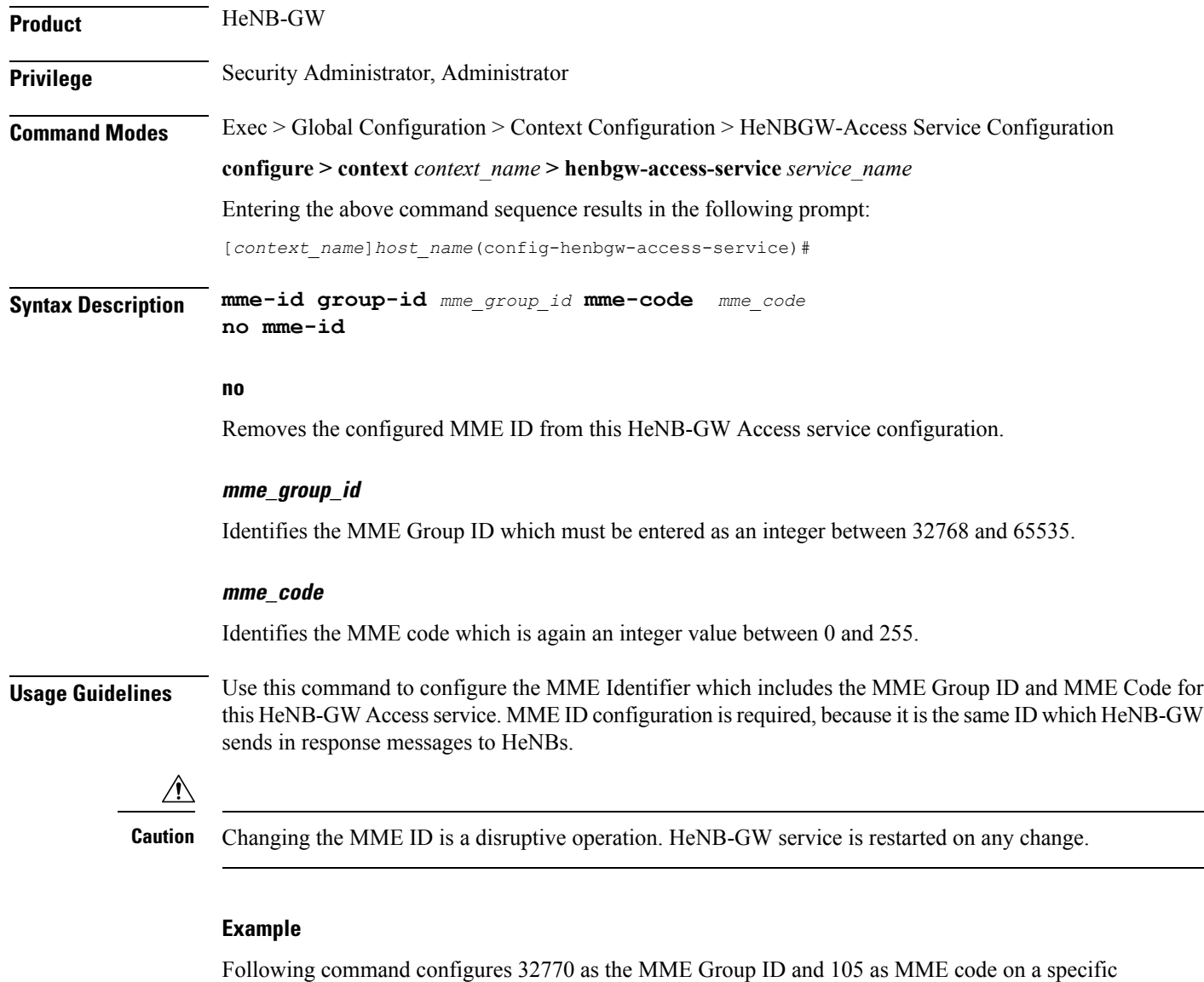

HeNB-GW Access service.

**mme-id group-id** *32770* **mme-code** *105*

### <span id="page-10-0"></span>**nas-node-selection**

I

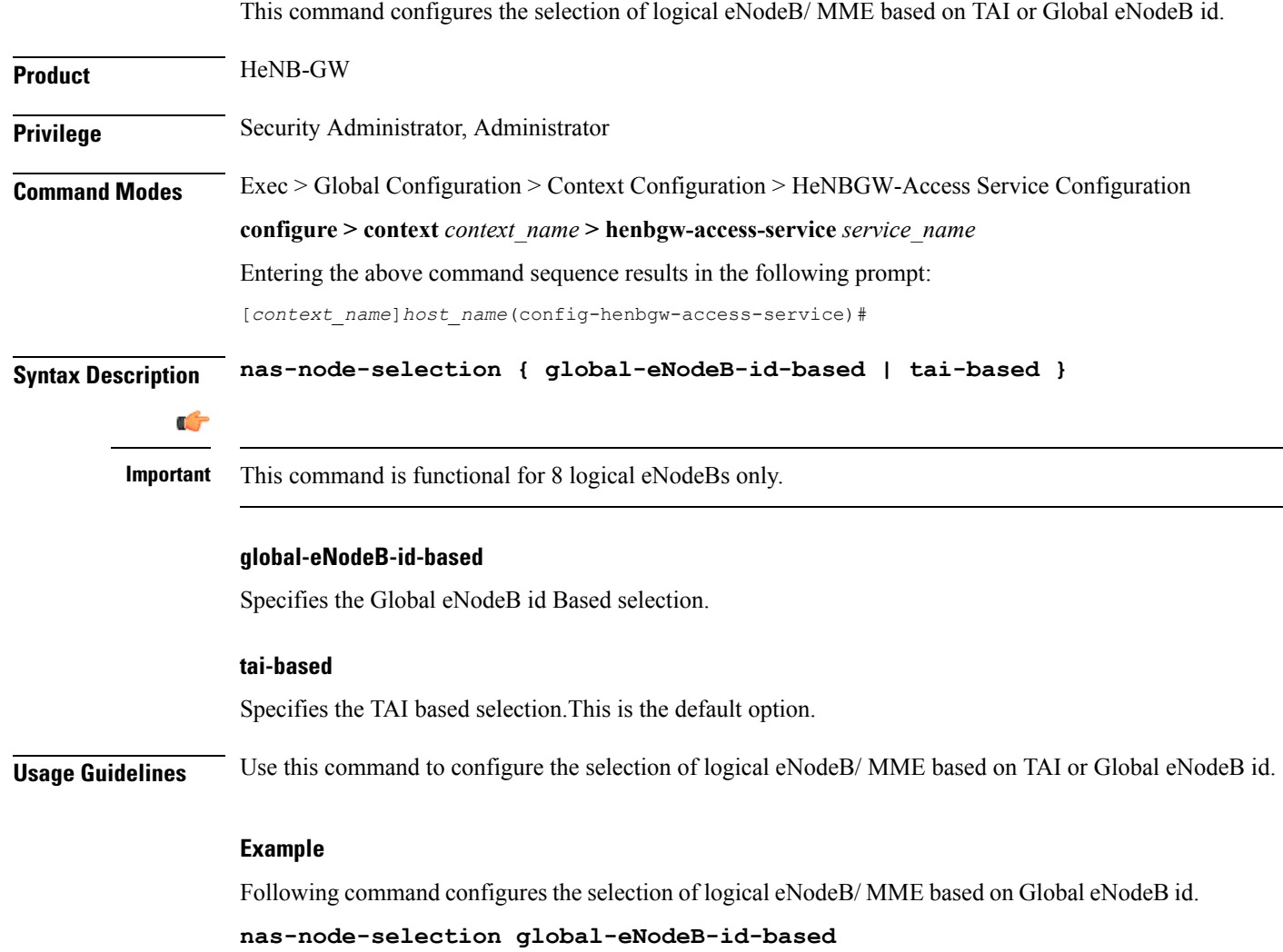

## <span id="page-11-0"></span>**plmn**

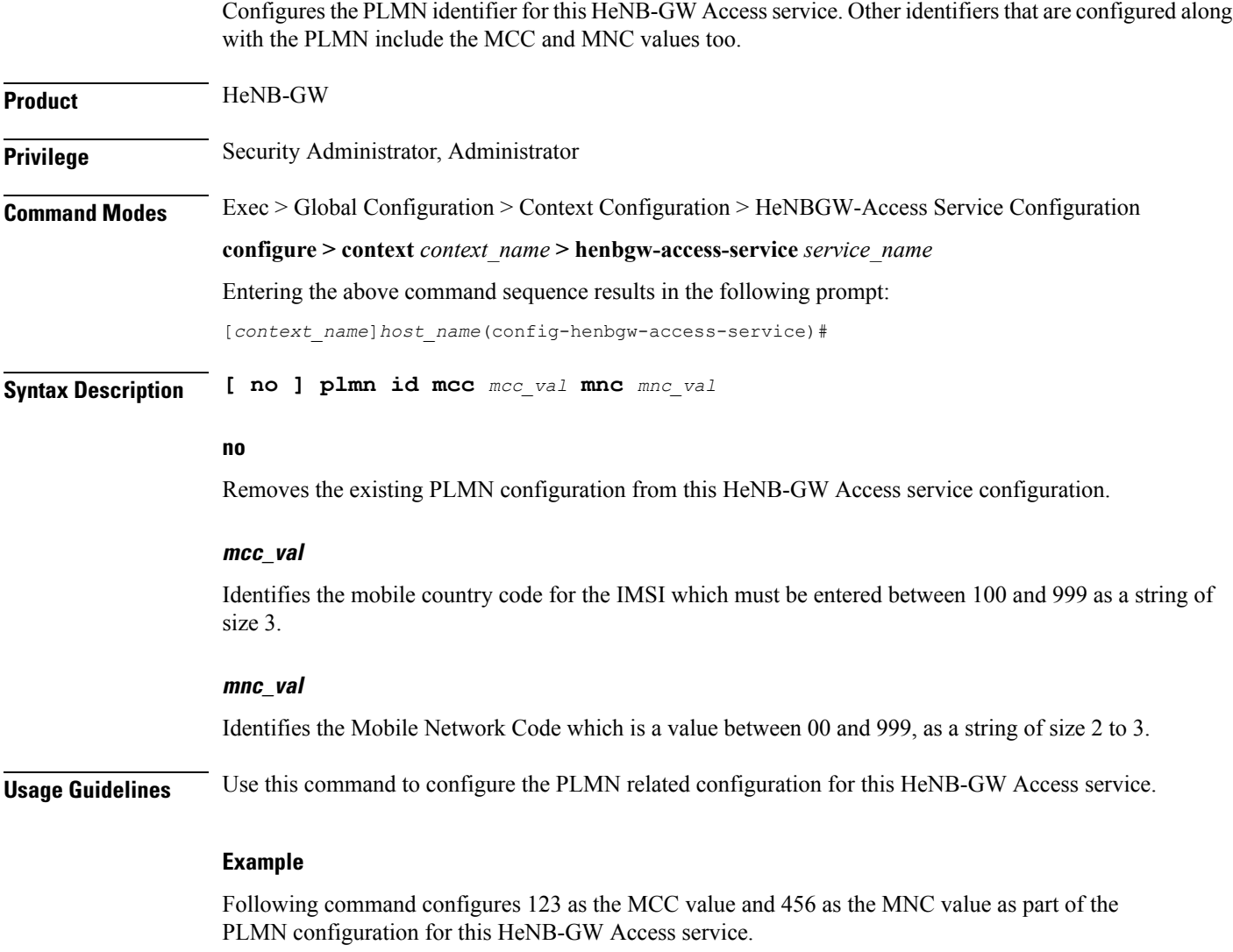

**plmn id mcc** *123* **mnc** *456*

# <span id="page-12-0"></span>**s1-mme ip qos-dscp**

This command configures the quality of service (QoS) differentiated service code point (DSCP) marking for IP packets sent out on the S1-MME interface, from the HeNB-GW to the HeNB(s).

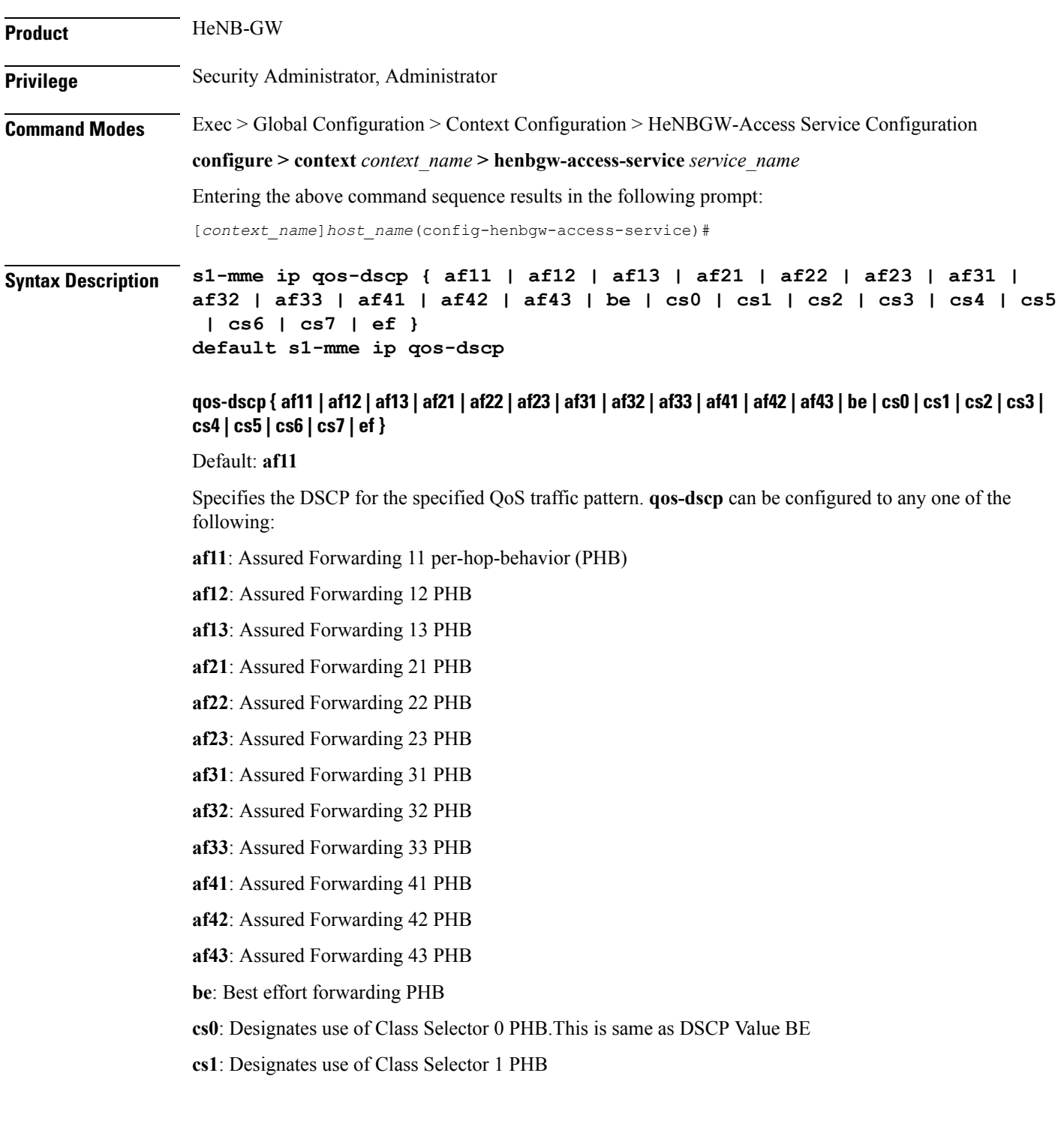

- **cs2**: Designates use of Class Selector 2 PHB
- **cs3**: Designates use of Class Selector 3 PHB
- **cs4**: Designates use of Class Selector 4 PHB
- **cs5**: Designates use of Class Selector 5 PHB
- **cs6**: Designates use of Class Selector 6 PHB
- **cs7**: Designates use of Class Selector 7 PHB
- **ef**: Expedited forwarding PHB

#### **default**

Specifies the default DSCP for the specified QoS traffic pattern. The default value of DSCP is af11.

**Usage Guidelines** DSCP levels can be assigned to specific traffic patterns to ensure that data packets are delivered according to the precedence with which they are tagged. The diffserv markings are applied to the IP header of every subscriber data packet transmitted over the S1-MME interface(s).

#### **Example**

The following command setsthe DSCP-level for data traffic sent over theS1-MME interface to **af12**:

**s1-mme ip qos-dscp af12**

### <span id="page-14-0"></span>**s1-mme sctp port**

This command configures the local Stream Control Transmission Protocol (SCTP) port used for binding the SCTP socket to communicate with the HeNBs over S1-MME interface.

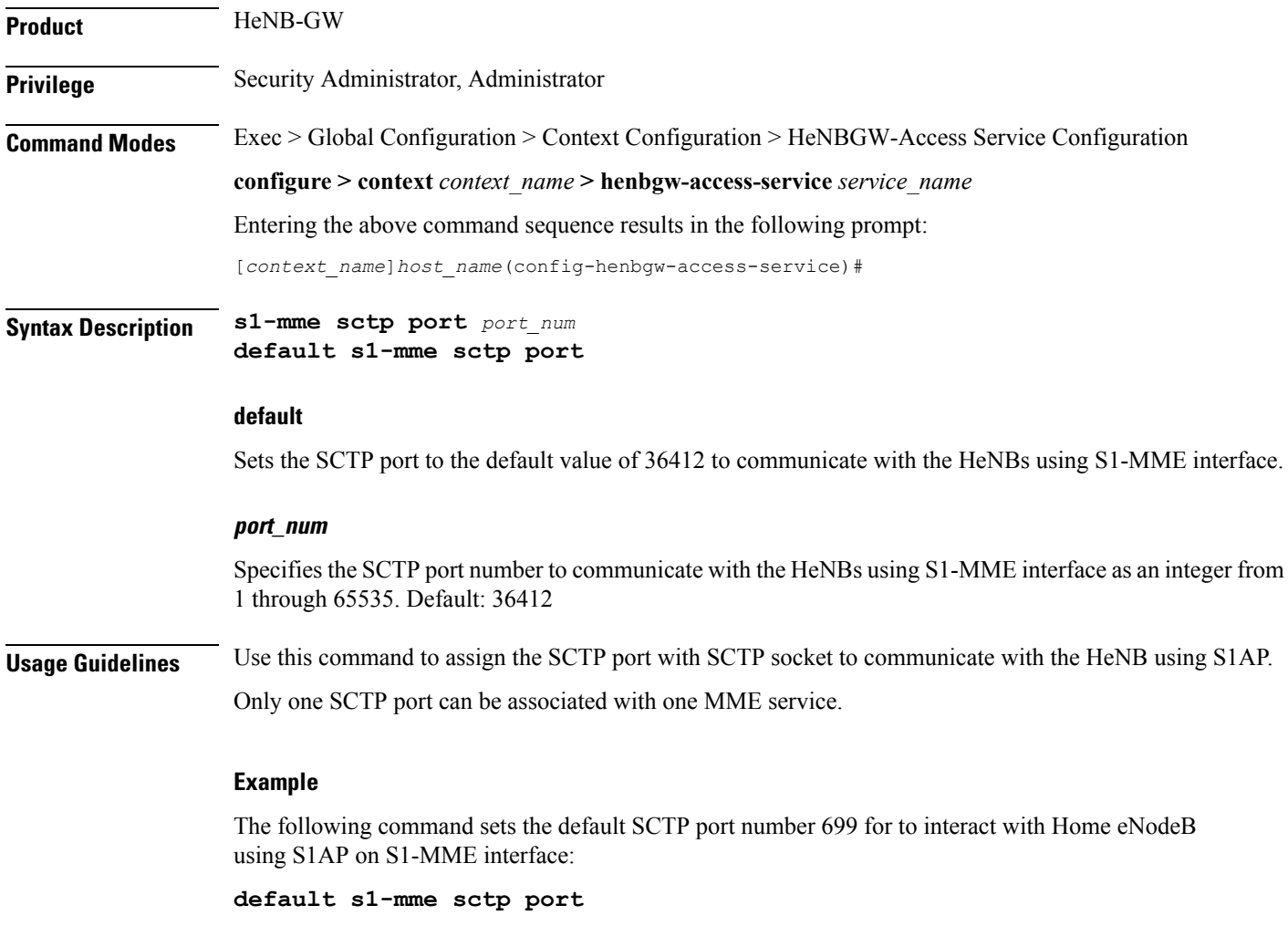

# <span id="page-15-0"></span>**s1u-relay**

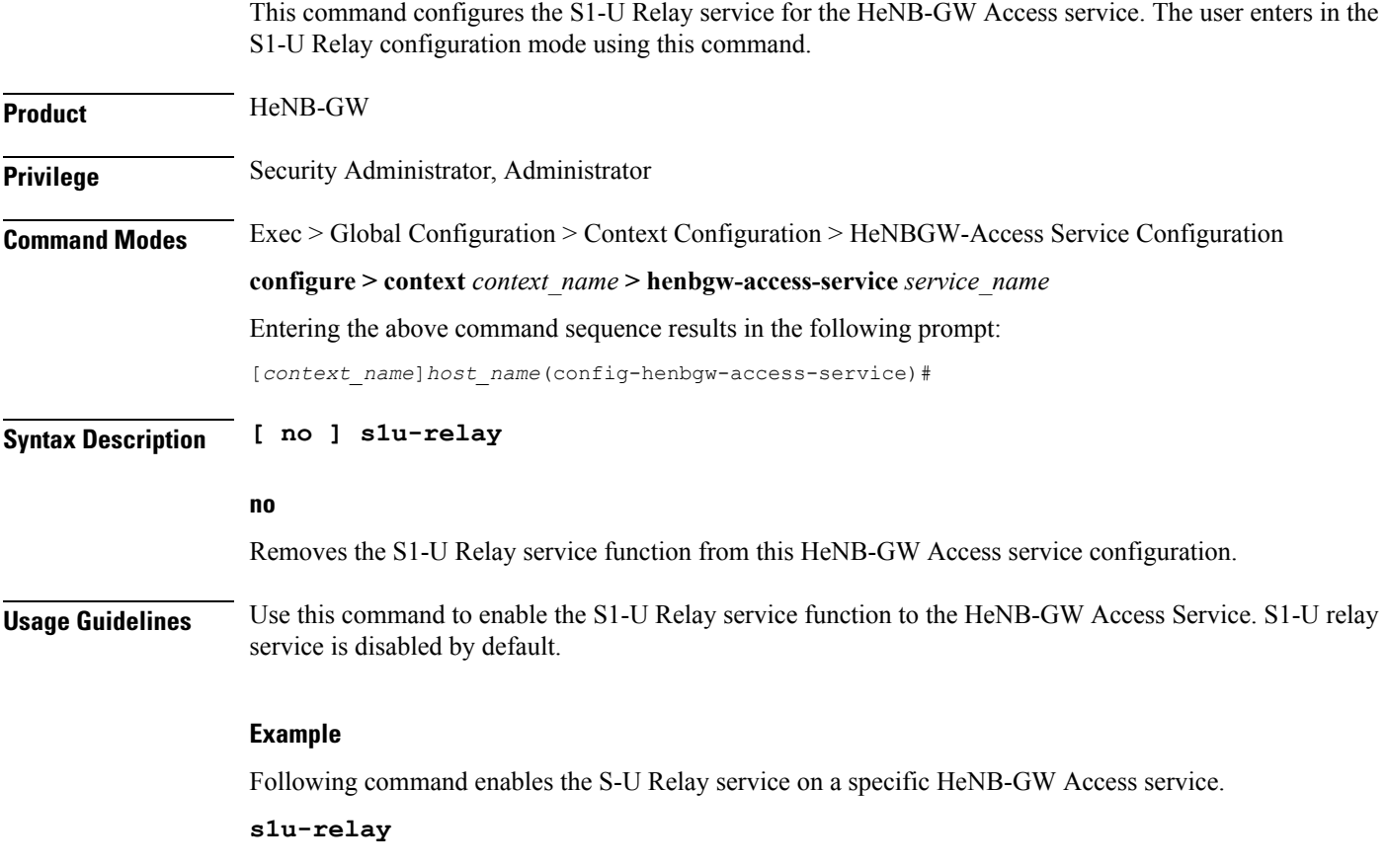

### <span id="page-16-0"></span>**security-gateway bind**

This command configuration defines the IPv4 or IPv6 address to be used as the connection point for establishing IKEv2 sessions, and to specify the crypto template for the security gateway (SecGW) for the HeNB-GW Access service.

**Product** HeNB-GW

**Privilege** Security Administrator, Administrator

**Command Modes** Exec > Global Configuration > Context Configuration > HeNBGW-Access Service Configuration

**configure > context** *context\_name* **> henbgw-access-service** *service\_name*

Entering the above command sequence results in the following prompt:

[*context\_name*]*host\_name*(config-henbgw-access-service)#

**Syntax Description security-gateway bind { ipv4-address | ipv6-address }** *ip\_addr* **crypto-template** *template\_name* **[ context** *ctxt\_name* **] no security-gateway bind**

#### **no**

Removes the security gateway related configuration associated with this HeNB-GW Access service configuration.

#### **ip\_addr**

Identifies the security gateway address used for this HeNB-GW Access service.

For **ipv4-address** , *ip\_addr* must be an IPv4 address in dotted decimal notation.

For **ipv6-address** , *ip\_addr* must be an IPv6 address in colon-separated hexa-decimal notation.

#### **template\_name**

Identifies the crypto template name for security gateway for this HeNB-GW Access service. It must be entered a string of size 0 to 127.

#### **ctxt\_name**

Identifies the context name where crypto template is defined for this HeNB-GW Access service. It must be entered a string of size 1 to 79.

**Usage Guidelines** Use this command to configure the IPv4 or IPv6 address to be used as the connection point for establishing IKEv2 sessions for this HeNB-GW Access service, and the crypto template for the SecGW . The SecGW configuration includes crypto template configuration as part of IPSec settings. Therefore, if the crypto-template is defined in a different context than the current HeNB-GW Access service, the context name has to be specified.

#### **Example**

Following command configures 192.68.111.15 as the SecGW address and crypto-temp as the crypto template name on a specific HeNB-GW Access service.

**security gateway bind ipv4-address***192.68.111.15* **crypto-template** *crypto-temp*

### <span id="page-18-0"></span>**security-gateway ip**

Configures the behavior of IP allocation when HeNB requests for a dual IP. **Product** HeNB-GW **Privilege** Security Administrator, Administrator **Command Modes** Exec > Global Configuration > Context Configuration > HeNBGW-Access Service Configuration **configure > context** *context\_name* **> henbgw-access-service** *service\_name* Entering the above command sequence results in the following prompt: [*context\_name*]*host\_name*(config-henbgw-access-service)# **Syntax Description security-gateway ip alloc-mode { single | dual } default security-gateway ip alloc-mode default** Restores the configuration to its default value. **Default**: single **alloc-mode { single | dual }** Specifies to allocate a single or dual IP address. **single**: On receiving a request for dual IP, the HeNB-GW access service will try to allocate an IPv6 address to HeNB. If the IPv6 address is unavailable, an IPv4 address will be allocated. This is the default behaviour. **dual**: On receiving a request for dual IP, the HeNB-GW access service will allocate both IPv6 and IPv4 addresses to HeNB based on availability. **Usage Guidelines** Use this command to configure the behavior of IP allocation when HeNB requests for a dual IP. **Example** Following command allocates both IPv4 and IPv6 addresses when a dual IP request comes from HeNB:

**security gateway ip alloc-mode dual**

### <span id="page-19-0"></span>**timeout**

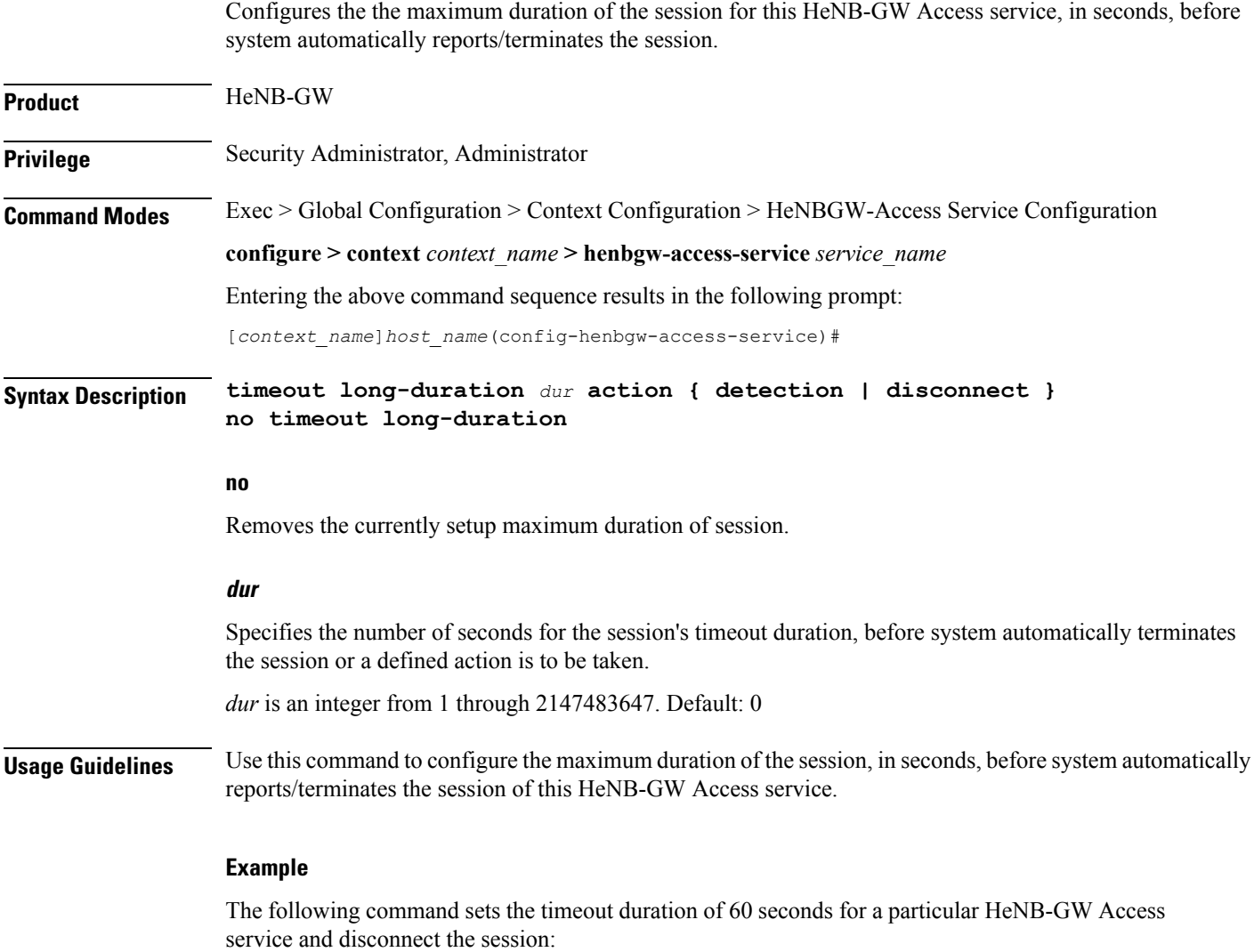

**timeout long-duration 60 action disconnect**